## **Programma Romano 2007 Invio ordini a Zanichelli, Edumond, RCS, Petrini, PBM, Loescher**

Nel 2007 entra in vigore l'uso del codice detto **ISBN13**. Tale codice altro non è che il codice **EAN**. Nel Programma Romano il codice ISBN13 corrisponde quindi al codice EAN. Diamo qui un prospetto sintetico tratto dalla "**Guida utente**", al capitolo "**Stampa distributori**":

Si devono impostare i dati opportuni per ciascun distributore in modo da ottenere il formato dell'ordine desiderato nella successiva elaborazione degli ordini da inviare ai distributori. Facciamo l'esempio di Zanichelli: indichiamo la posta elettronica di destinazione (campo 1), il nostro codice presso l'editore (campo 2), il tipo di uscita (campo 4). Nel caso in cui il distributore richieda di esprimere nel file di ordine il codice ISBN o ISBN13 impostare il campo 5 in modo opportuno ricordandosi che EAN=ISBN13. Allo stato attuale (gennaio 2007) Zanichelli e RCS mantengono espresso il Codice Editore, quindi come nell'esempio qui illustrato.

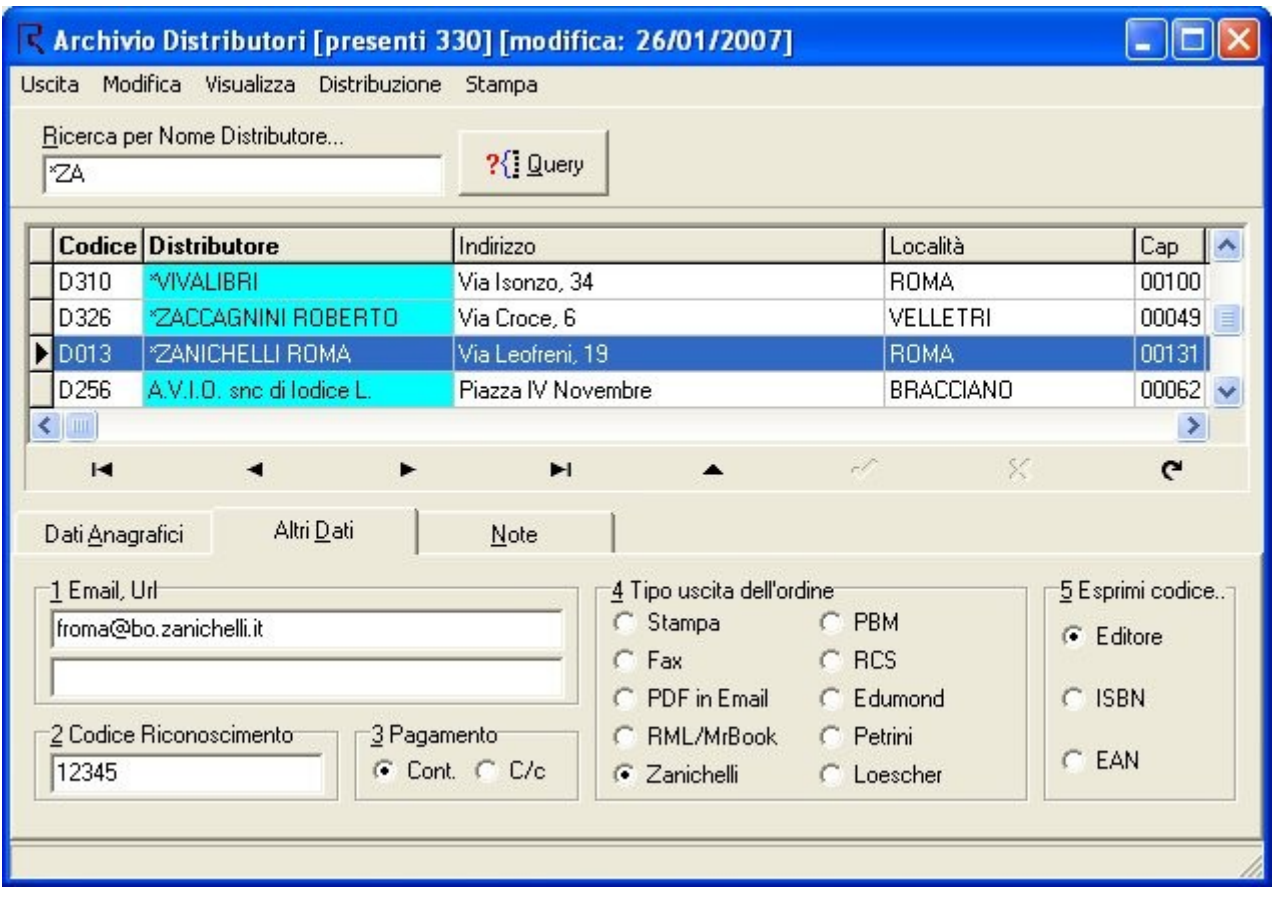

Impostati i vari distributori possiamo passare all'invio vero e proprio. Per fare questo si va alla finestra di "Stampa Distributori" e una volta fatta l'elaborazione (premuto il tasto "Elabora") avremo una finestra simile alla fig.2

Notiamo che nella colonna "Tipo" abbiamo diverse diciture: Stampa, RCS, Petrini, PDF in email, PBM, Fax

Queste diciture sono funzione del campo 4 di fig.1 e stanno ad indicare il comportamento del Programma Romano nel momento in cui andremo a premere il pulsante "Tabulati Esterni". Alla pressione di tale tasto verranno presi in considerazione tutte le righe che hanno il segno di spunta nella colonna "tipo" e a seconda di quello che sta scritto nella stessa colonna il programma si comporterà in maniera opportuna.

Il significato del campo tipo è il seguente:

**"stampa"**: il foglio viene inviato alla stampante.

**"RCS, Petrini, PBM, ecc…":** il foglio viene convertito nel formato richiesto dal distributore e inoltrato al programma di posta elettronica col quale poi provvederemo alla spedizione vera e propria.

**"Fax":** il foglio viene convertito in fax e gestito dal Programma Romano (menù Documenti/Fax)

**"PDF in Email":** il foglio viene convertito in documento Acrobat (PDF) allegato ad una email e inoltrato al programma di posta elettronica.

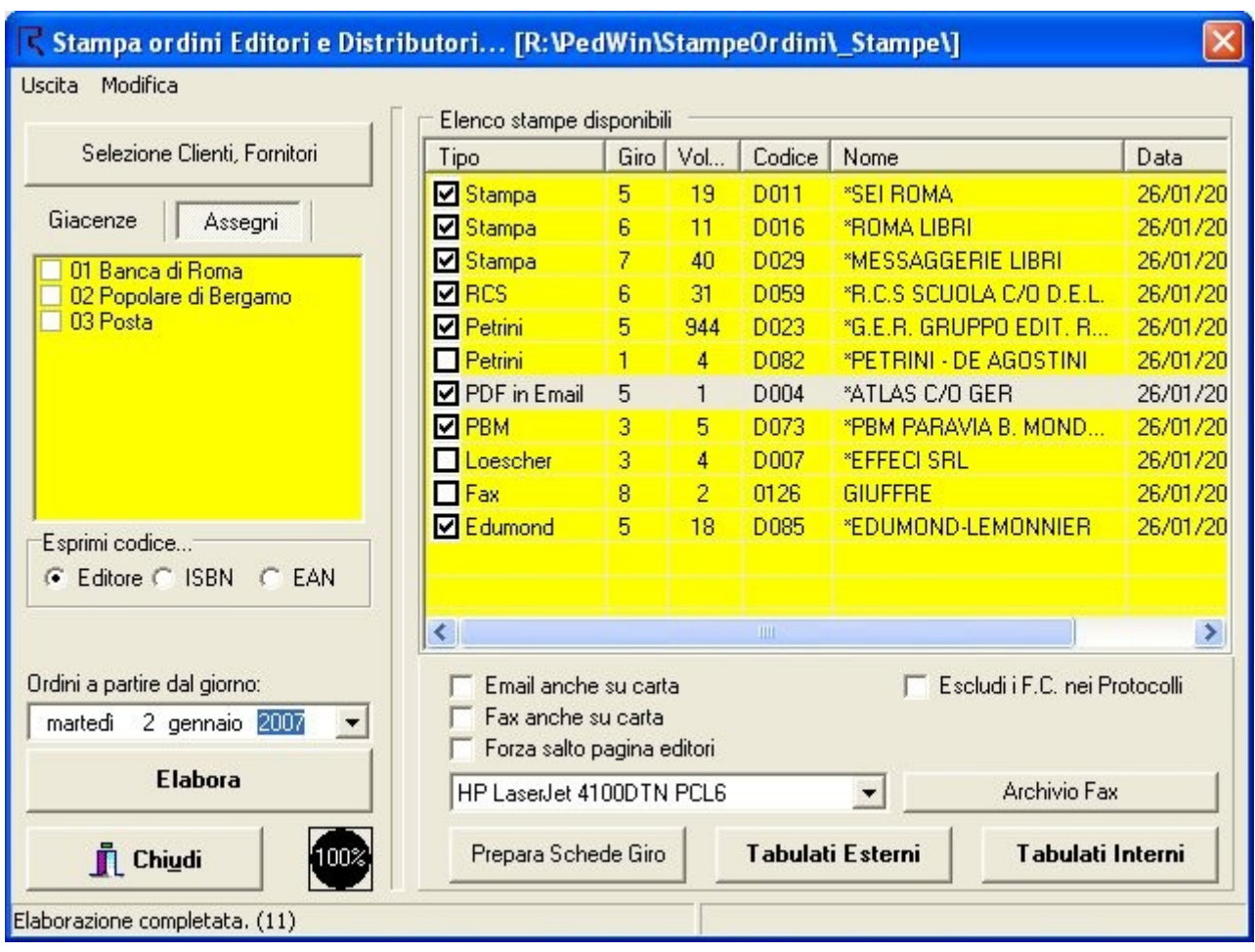

In fig.3 è visualizzato il menù che appare con il click del tasto DX del mouse su di un distributore. In questo caso abbiamo l'opportunità di creare un foglio Acrobat (PDF) e di inoltrarlo come allegato al programma di posta elettronica. Questo consente di mandare l'ordine in formato PDF a qualunque distributore, basta che se ne conosca l'indirizzo di posta elettronica (che verrà chiesto in seguito).

Questo **NON HA NIENTE A CHE VEDERE** con i protocolli descritti prima. Non useremo **MAI** questo metodo per inviare l'ordine, per esempio, a Zanichelli.

Così come **NON** useremo più la voce "Protocollo" e "Esporta formato…" perché superati dalla procedura descritta all'inizio di questa guida.

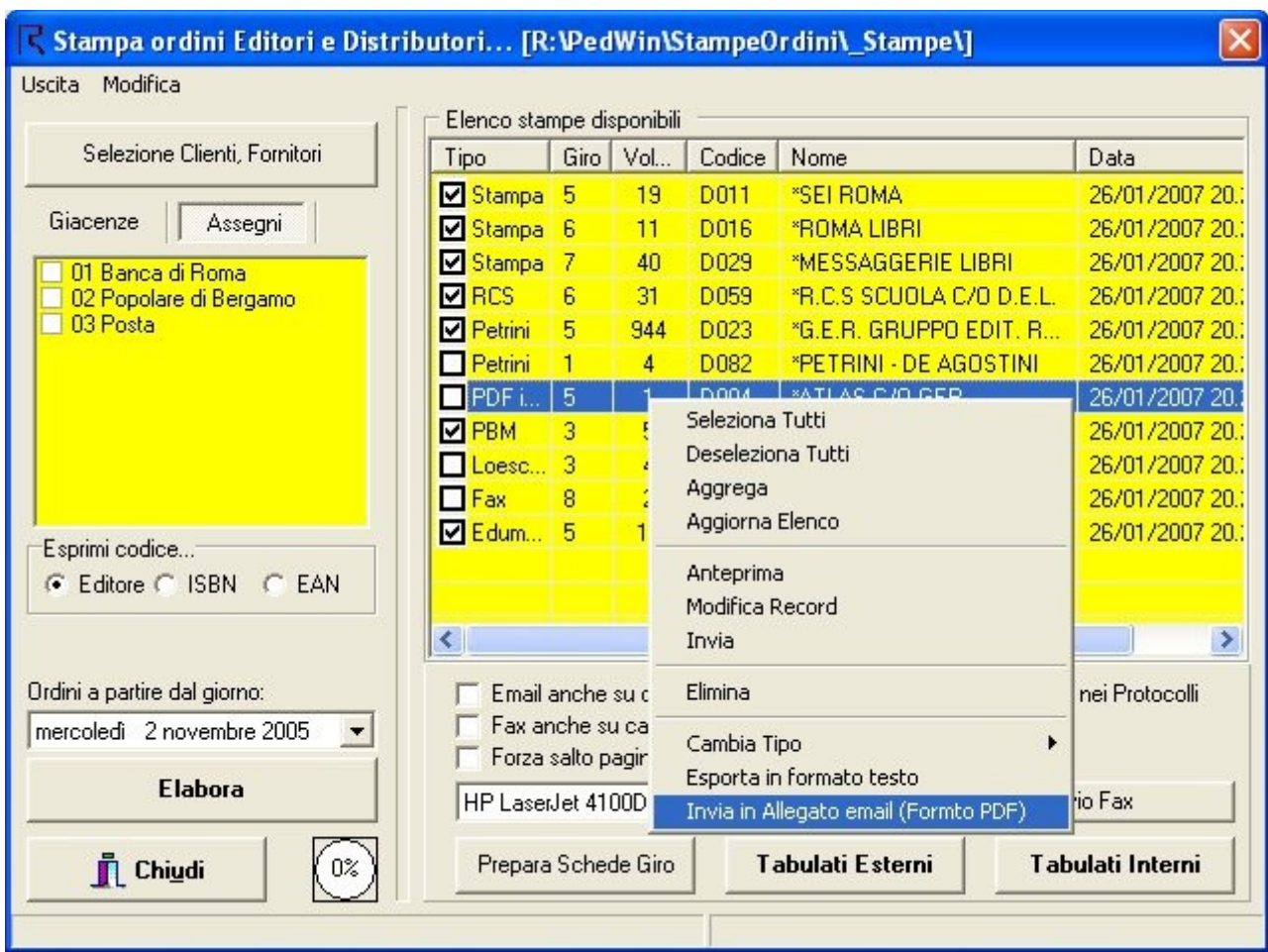

## RIEPILOGANDO,

per inviare gli ordini a quei distributori che richiedono uno specifico formato (Zanichelli, PBM, ecc..) si deve:

-stabilire il protocollo (tipo di uscita) opportuno nella finestra "Archivio Distributori"

-elaborare gli ordini nella finestra "Stampa Distributori"

-mettere la spunta ai distributori che si intende inviare (in finestra gialla)

-premere il pulsante "Tabulati esterni" e il programma si regolerà secondo il significato della colonna "Tipo"

-collegarsi ad Internet

-aprire il programma di posta elettronica e inviare le email

## NOTE

1- Taluni ritengono di non voler usare un client di posta elettronica quale Outlook Express (OE), per evitare i virus. Ci si infetta con un virus nel momento in cui scarichiamo una posta virata ed apriamo l'allegato di questa email. Pertanto basterebbe configurare il programma di posta elettronica per il **solo invio** e non la ricezione. Per fare questo basta indicare il nome esatto del server per la posta in uscita e un nome inventato per la posta in entrata (es. abcdef.wz), nell'account predefinito. In questo modo OE sarà in grado **solo di scaricare** e non di ricevere.

2- Se si ha intenzione di portare presso il distributore un dischetto (FD) con memorizzato il file dell'ordine ed evitare quindi di spedirlo per posta elettronica possiamo fare nel seguente modo: permettiamo comunque al Programma Romano di creare la posta e di "consegnarla" ad OE. Apriamo OE, selezioniamo la posta che ci interessa e dal menù "file" scegliamo la voce "salva allegati…". A questo punto click sul pulsante "sfoglia" e indichiamo il FD. Infine click sul pulsante "salva".

3- Per far si che la posta venga effettivamente inviata solo quando lo desideriamo e non automaticamente quando si apre OE e comunque evitare che ci venga chiesta la connessione Internet ogni volta che produciamo una posta con il Programma Romano, si devono disabilitare alcune opzioni nel programma OE. Aprire OE ed andare al menù "strumenti/opzioni". Disabilitare nelle seguenti pagine le seguenti voci:

GENERALE - "invia e ricevi i messaggi all'avvio"

GENERALE – "rileva nuovi messaggi ogni…"

INVIO – "invia messaggi immediatamente"

4- Se si ha intenzione di leggere l'allegato che si invia al distributore, aprire OE e individuare la posta in questione. Aprire la posta con un doppio click. E ancora doppio click sull'icona dell'allegato. I file di tipo .xls, .pdf verranno aperti rispettivamente con EXCEL e ACROBAT ammesso che questi siano installati. Zanichelli è un .ord ma di fatto è un file di testo. Pertanto se non verrà riconosciuto come tale verrà chiesto con quale applicazione aprirlo e sceglieremo NOTEPAD o BLOCCO APPUNTI

5- In taluni casi gli anti-virus non permettono al Programma Romano di creare la posta o l'allegato. In questo caso l'anti-virus deve essere istruito perché consenta al Programma Romano di dialogare con OE

ERRORI NOTI durante la procedura "tabulati esterni"

- 1- "**there was no default logon and the user…**". Questa finestra indica che non è installato un programma di posta elettronica , non è predefinito, o manca l'account. Per account si intende la definizione di un utente con indicati i parametri della propria posta elettronica e del server di riferimento. Aprite OE e al menù "strumenti/opzioni" verificate che sia il gestore di posta predefinito. Andate poi al menù "strumenti/account" e verificate che esista almeno un account, altrimenti ne create uno nuovo.
- 2- "**cancellato l'invio di posta elettronica…**". È stato notato per lo più su W98. Sembra manchino dei parametri nel registro di configurazione di windows relativi ad OE. Per evitare che l'utente metta mano al registro di configurazione, cosa assai pericolosa, abbiamo messo una voce di menù nel Programma Romano da versione 4.9.6.x. si deve quindi prendere l'aggiornamento e andare poi al menù "strumenti/imposta MAPI"